## **Solicitar título de bachiller o ciclo formativo online:**

Entrar en la *Página web de la Secretaria Virtual de los Centros educativos andaluces* en el siguiente enlace

*<https://www.juntadeandalucia.es/educacion/secretariavirtual/accesoTramite/302/>*

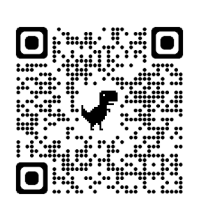

Podéis identificaros de varias formas, una de ellas es usando la *clave IANDE* que proporciona la aplicación Ipasen (en mensajes)

Rellenar el apartado obligado al pago (Tus datos) y el apartado de datos generales marca Autoliquidación. *No olvides* cliquear la casilla de solicitud de bonificación por pago online. Cuando lo tengas relleno pincha en validar y te permitirá realizar el pago online.

Cuando termines el proceso se generará un documento pdf con un registro de entrada que será tu resguardo hasta que se reciba el título definitivo en el Centro, momento en el que te enviaremos una carta para que vengas a recogerlo.